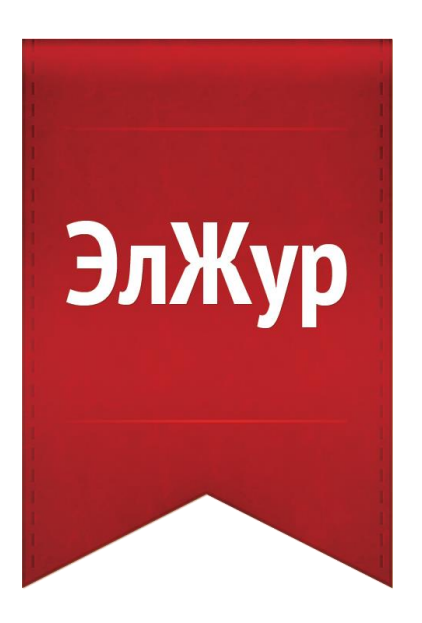

## **Формирование журналов надомного и семейного обучения**

## **ФОРМИРОВАНИЕ ЖУРНАЛОВ НАДОМНОГО И СЕМЕЙНОГО ОБУЧЕНИЯ**

В случае наличия в школе учащихся на надомной и/или семейной форме обучения требуется помимо классного журнала отдельное ведение соответствующих журналов с индивидуальным учебным планом и расписанием.

Для формирования журналов надомного и семейного обучения на странице учащегося необходимо выбрать форму обучения, указать основание для ее применения (номер и дату приказа), после чего в системе будут заведены отдельные журналы.

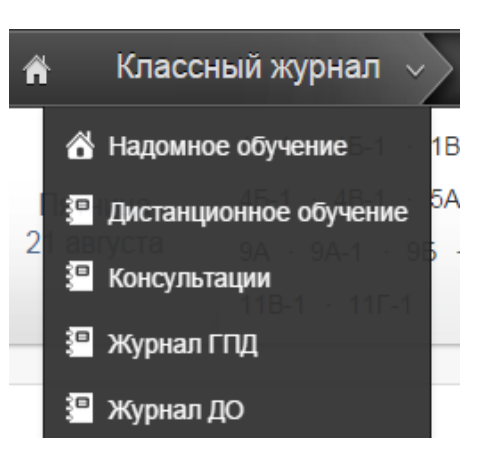

Установление надомной/семейной формы обучения осуществляется администратором журнала в разделе Управление школой – Ученики.

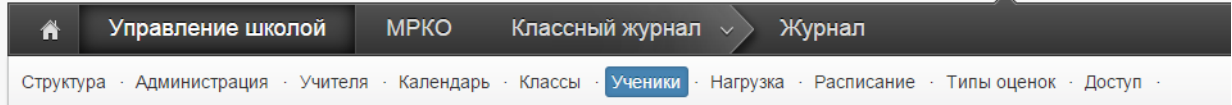

При нажатии на ФИО учащегося откроется страница для редактирования его данных, где можно осуществить перевод.

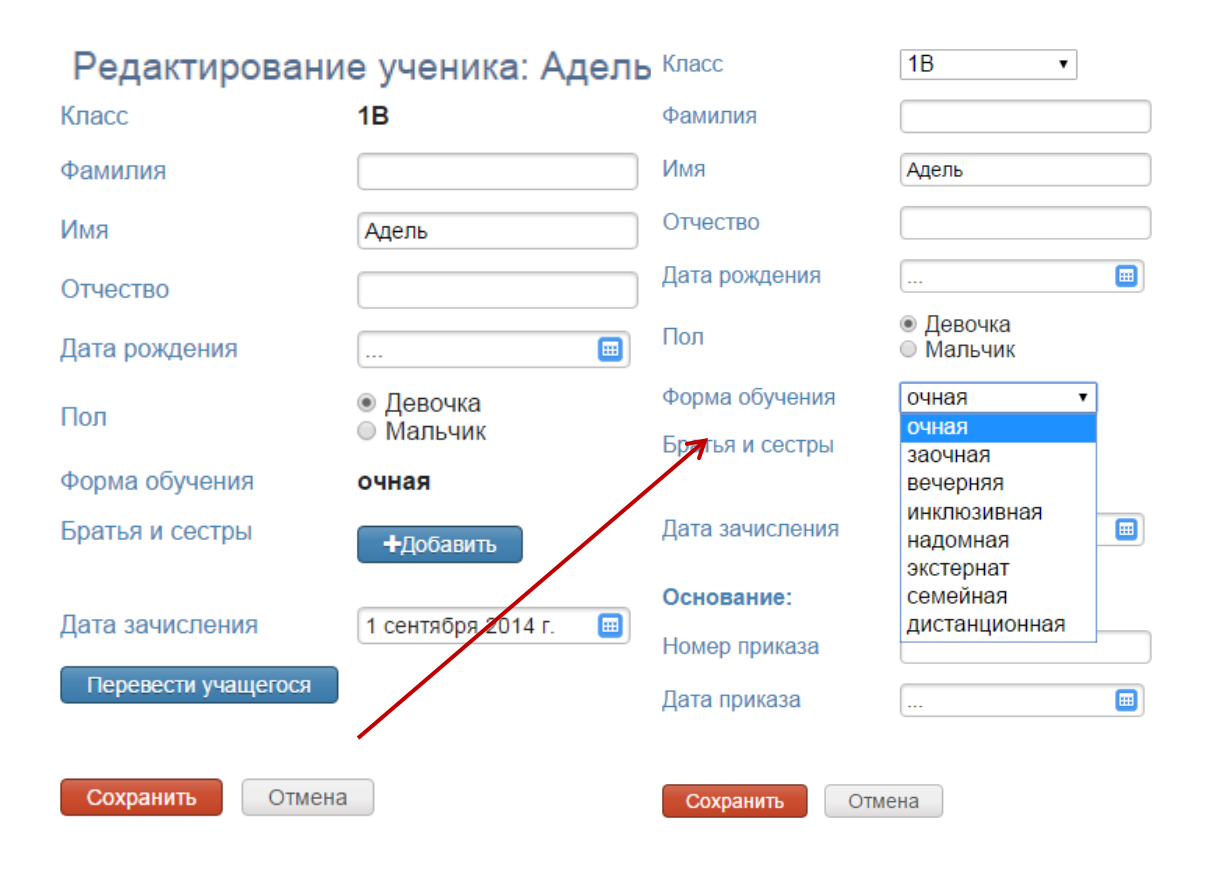

Для каждого учащегося также появится возможность задания индивидуальной нагрузки и расписания (для надомного обучения).

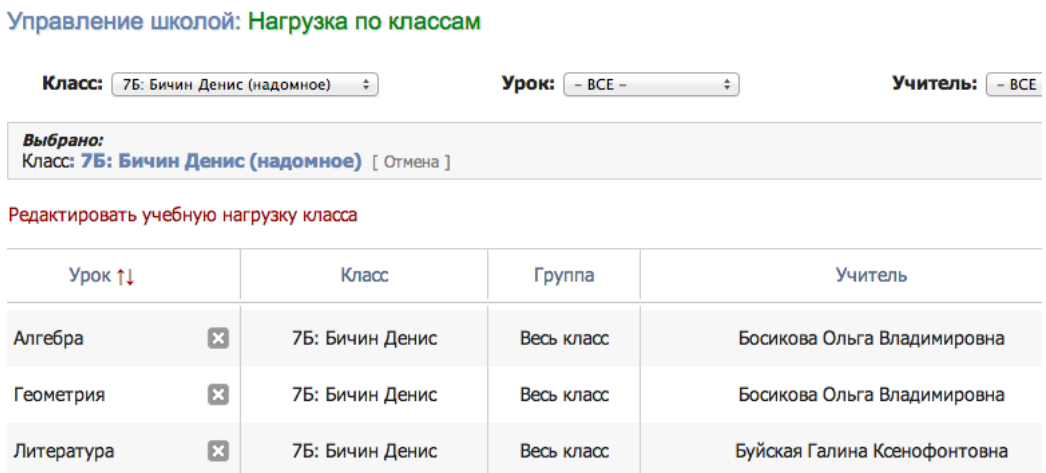

В случае семейного обучения, когда учащиеся приходят лишь сдавать проверочные работы без расписания, при формировании нагрузки у всех предметов необходимо включать опцию «Интегрированный».

При этом в журнале класса, где числятся учащиеся, будет заблокирован доступ к выставлению им текущих оценок (при этом оценки промежуточной аттестации перенесутся автоматически), а в печатной версии появится запись об использовании соответствующей формы обучения с указанием приказа.

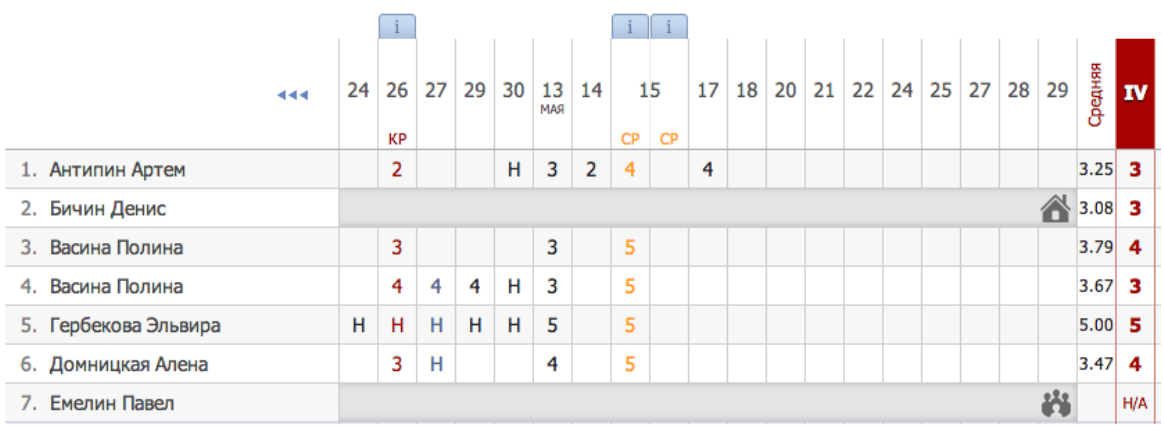